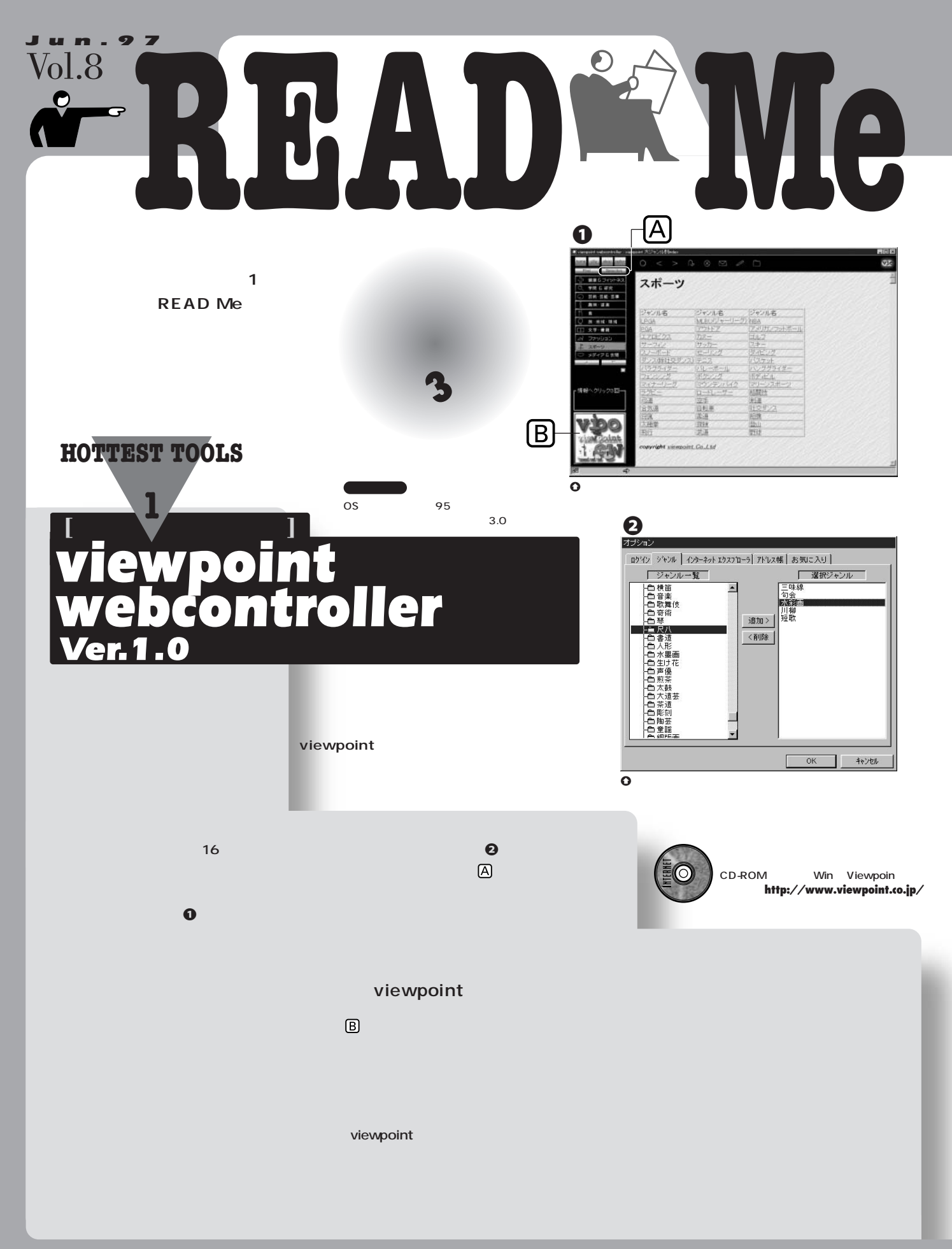

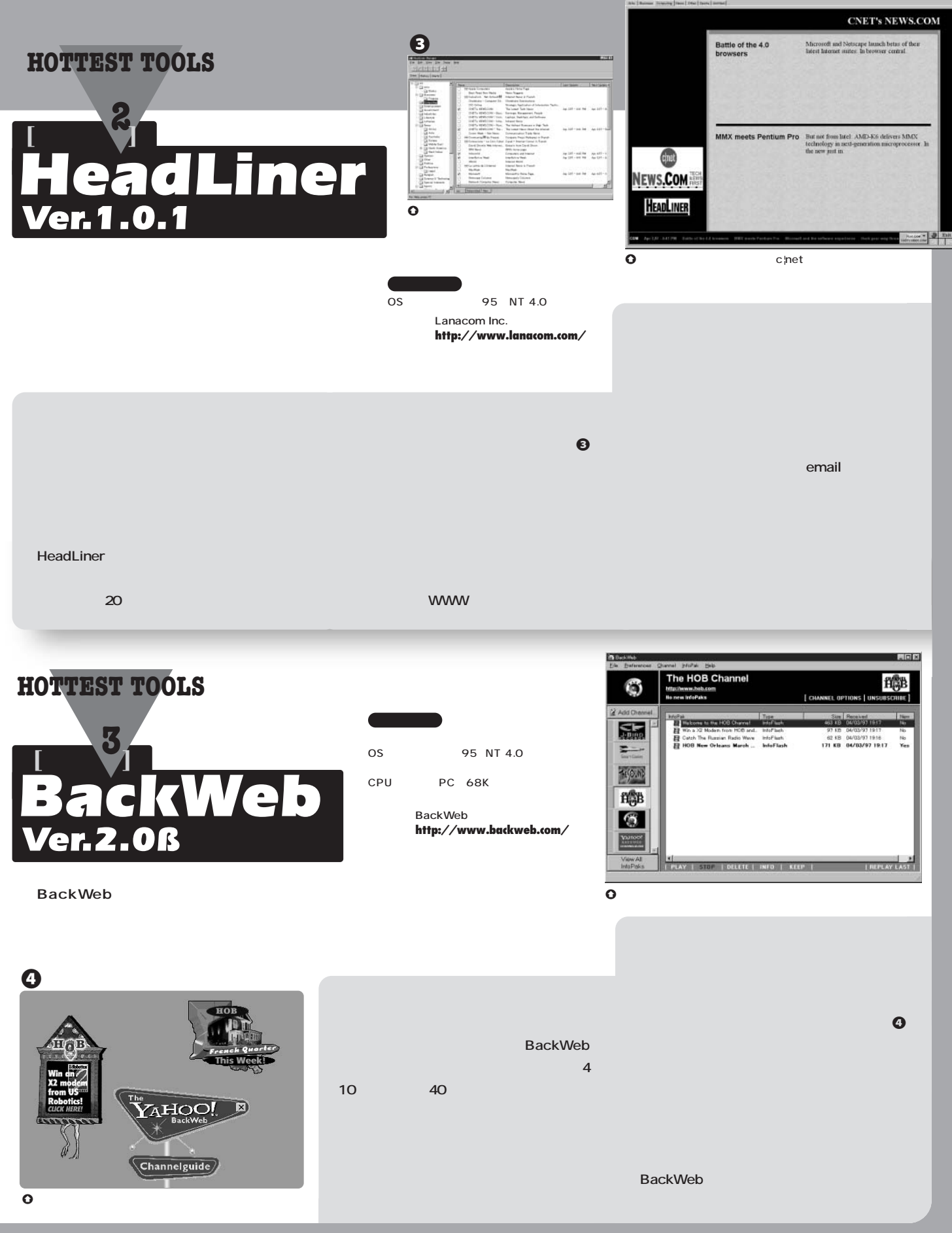

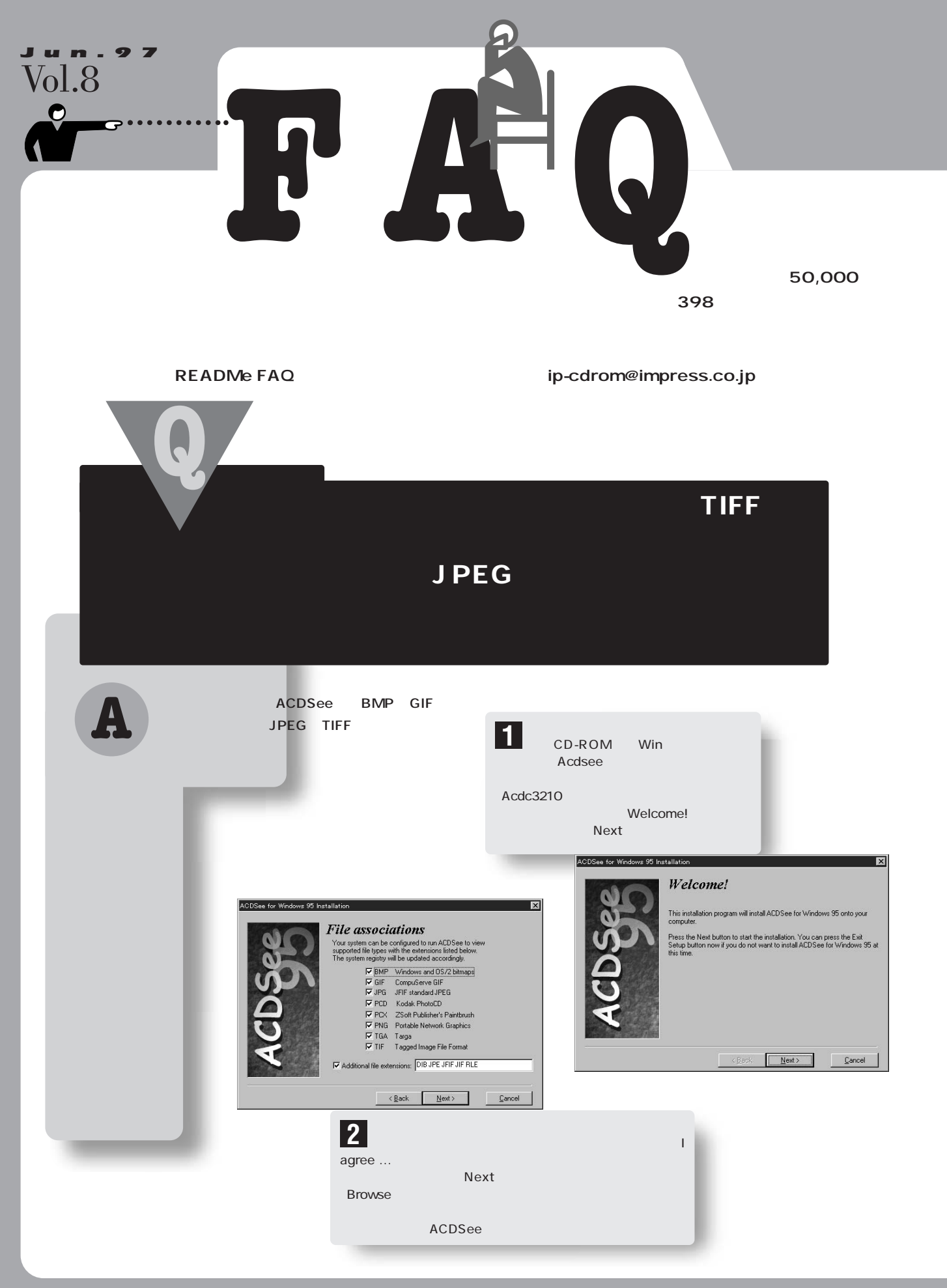

## $\overline{\mathsf{A}}$ **3** Ready to Install! Next **4** ACDSee ACDSee '95 v1.0 [unregi  $\Box$ プログラム」→「ACDSee '95」  $\gamma$  yes at  $\gamma$  yes C:#Program Files#ACDSee Image Properties | Descripti Name<sup>+</sup> Name+<br>
aCDSee95.ort<br>
ACDSee95.exe<br>
ACDSee95.hp<br>
Macbae95.hp<br>
Macbaexe<br>
Macbaexe<br>
Poryaginuma<br>
200#<br>
200#  $\Box$ 区 2,092 602,112<br>64,727<br>12,934 たウィンドウの をチェックし、 Confirm overwrite Save options The extension "DIB" is a member of file type "Paint Shop Pro<br>Image", which is currently associated to the "psp" application 59.824 u can overide the existing association so that Paint Shop Pro Imay<br>Lare opened by detault with AEDS ee '95. All files of this type will<br>n coen with AEDSee '95. U<br>Ms−impress<br>Ms−impress<br>Ms−impress If you do not overwrite, then you can still run ACD See 195 to<br>mage by selecting "View" from the context menu in Explore Me-impraes<sup>1</sup>  $\mathbf{r}$  $\overline{1}$ .<br>Do you want to re-assign files of type "Paint Shop Pro Image"<br>ACD See for Windows 957  $B$ Ima je Browser Optio<br>Fe List Display<br>Fe Show image files  $\sqrt{2}$ Total 5 files (724.3KB)  $\begin{array}{|l|}\n\hline\n\hline\n\end{array}$  Confirm file deletion<br>  $\begin{array}{|l|}\n\hline\n\end{array}$  Set hidden attribute on descript.ion Show jmage files only Show jmage files on<br>Show hidden files<br>Digital system icons<br>Digital column auto-width Show hidden files  $\overline{\triangledown}$  Remember last directory  $\nabla$  Column auto-width  $\nabla$  View all by default ACDSee '95 v1.0 [unregistered]  $-$ D $\times$ Preview<br>  $\overline{M}$  Automatic Delay  $\overline{5}$ Read image<br>headers  $\overline{\phantom{a}}$  $\frac{C[\emptyset]\mathcal{O}}{\mathsf{R}^{\text{H}|\mathsf{MP}|\mathsf{UB}}}\frac{C[\emptyset]\mathcal{O}}{\mathsf{R}^{\text{H}|\mathsf{MP}|\mathsf{UP}}}\frac{C[\emptyset]\mathcal{O}}{\mathsf{R}^{\text{H}|\mathsf{MP}|\mathsf{UP}}}\frac{C[\emptyset]\mathcal{O}}{\mathsf{R}^{\text{H}|\mathsf{MP}|\mathsf{UP}}}\frac{C[\emptyset]\mathcal{O}}{\mathsf{R}^{\text{H}|\mathsf{MP}}}\frac{C[\emptyset]\mathcal{O}}{\mathsf{R}^{\text{H}|\mathsf{MP}}}\frac{C[\emptyset]\mathcal$ Preview size:  $\boxed{\phantom{1}}$  Auto  $\Box$  Cache image info in descript.ion  $Save options$   $K$  Cancel Size | Image Propertie... Des... Name+ E. **Outleeif** 15,402 252x118x256 gif **5** 2.166 531×58×16 gif 95 Whew1.gif 164 Whew2.gif 217 Whew3.gif 229 Whew4.gif  $212$ Whew5.gif 233 25x30x16 eif  $\odot$ 403x32x256 gif Www.info.gif 2,706 Na\_lgif 341 Vargif 333  $(A, A)$ Po-yaginuma (C:) **A** (D:¥) 5.a.  $\sigma$  $\overline{\omega}$ **6** ငြ と下図のような画面になる。 を押すと 1枚ずつ画像が表示され、 を押すと自

**READ Me**

Total 50 files (133.8KB) 15.0KB, 96/03/30 2:08 (252x118x256 gif) TITLE.GIF - ACDSee '95 v1.0 [Unregistered]  $\Box$   $\times$ **7**  $\frac{dx}{dx}$ Qarabagaas  $49$ a dix Loaded in 0.6 s 41/50 Title gif (252 118×250 gif) 100% *<b>DROGBET* ந  $\left( \mathsf{E}\right)$  $\left( \mathsf{F}\right)$ CD-ROM Win Acdsee **配布元】** ACD Systems Ltd. **URL】 http://www.acdsys.com/**

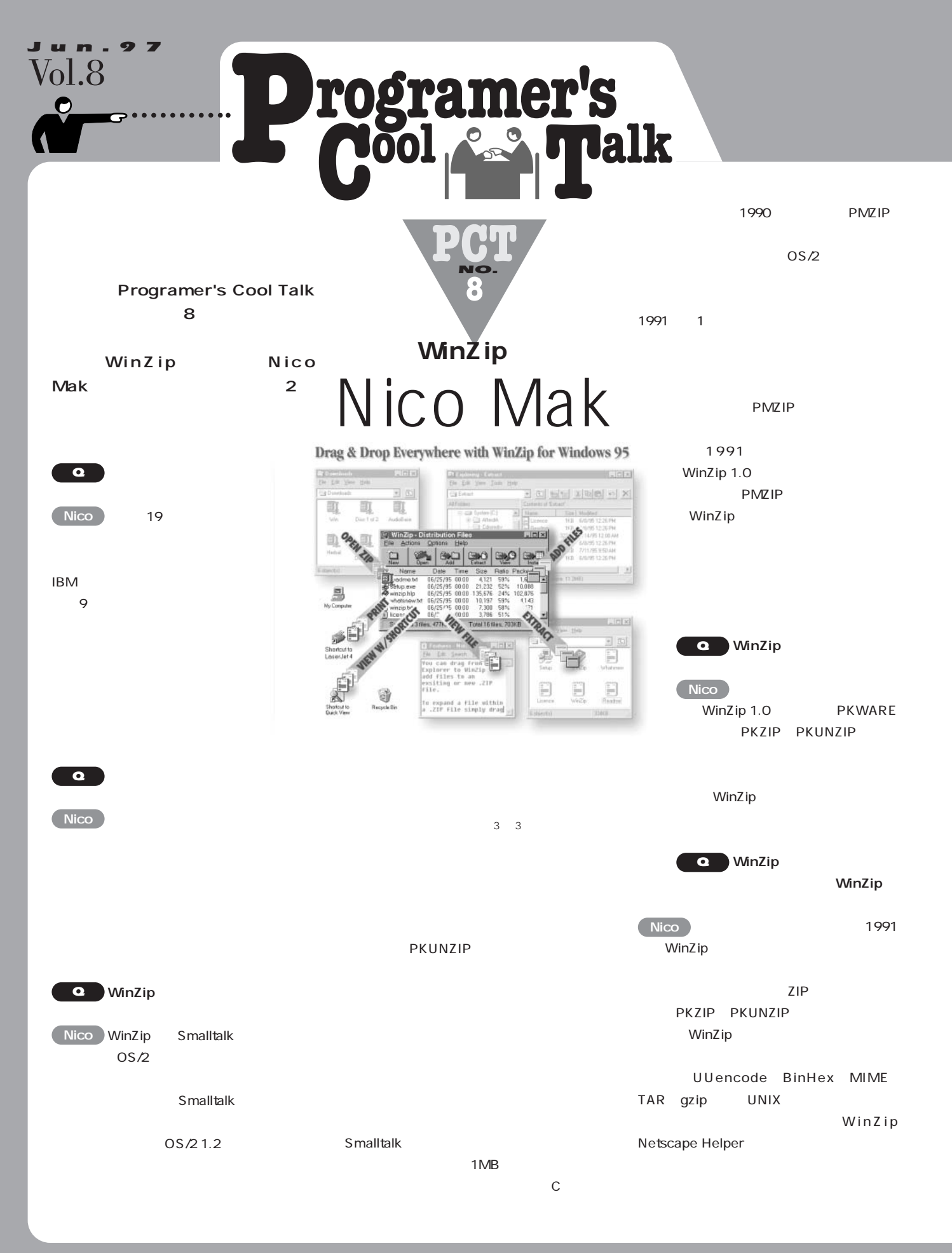

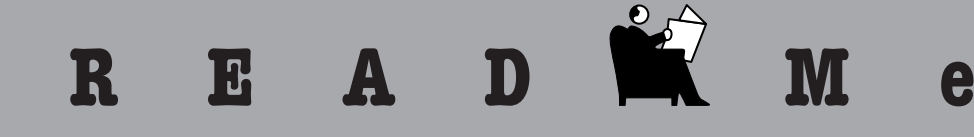

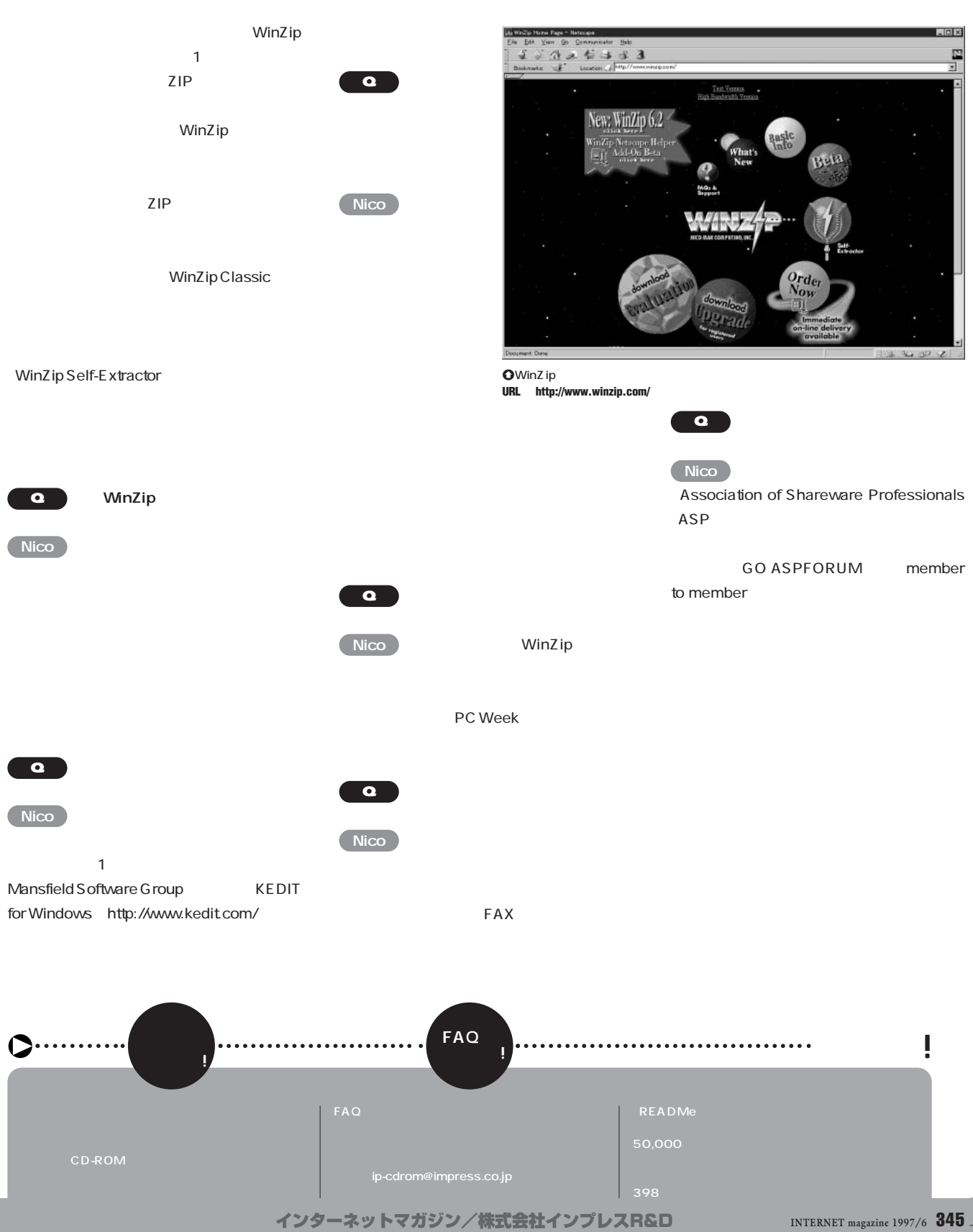

©1994-2007 Impress R&D

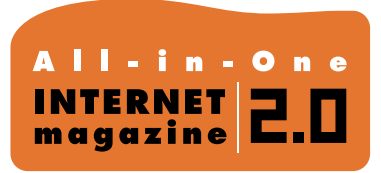

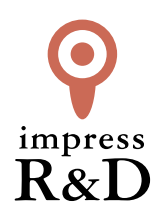

## 「インターネットマガジン バックナンバーアーカイブ] ご利用上の注意

この PDF ファイルは、株式会社インプレス R&D(株式会社インプレスから分割)が 1994 年~2006 年まで 発行した月刊誌『インターネットマガジン』の誌面を PDF 化し、「インターネットマガジン バックナンバー アーカイブ」として以下のウェブサイト「All-in-One INTERNET magazine 2.0」で公開しているものです。

## http://i.impressRD.jp/bn

このファイルをご利用いただくにあたり、下記の注意事項を必ずお読みください。

- ●記載されている内容(技術解説、URL、団体・企業名、商品名、価格、プレゼント募集、アンケートなど)は発行当 時のものです。
- ●収録されている内容は著作権法上の保護を受けています。著作権はそれぞれの記事の著作者(執筆者、写真 の撮影者、イラストの作成者、編集部など)が保持しています。
- ●著作者から許諾が得られなかった著作物は収録されていない場合があります。
- ●このファイルやその内容を改変したり、商用を目的として再利用することはできません。あくまで個人や企業の 非商用利用での閲覧、複製、送信に限られます。
- ●収録されている内容を何らかの媒体に引用としてご利用する際は、出典として媒体名および月号、該当ページ 番号、発行元(株式会社インプレス R&D)、コピーライトなどの情報をご明記ください。
- ●オリジナルの雑誌の発行時点では、株式会社インプレス R&D(当時は株式会社インプレス)と著作権者は内容 が正確なものであるように最大限に努めましたが、すべての情報が完全に正確であることは保証できません。こ のファイルの内容に起因する直接的および間接的な損害に対して、一切の責任を負いません。お客様個人の 責任においてご利用ください。

 このファイルに関するお問い合わせ先 株式会社インプレスR&D All-in-One INTERNET magazine 編集部

im-info@impress.co.jp

Copyright © 1994-2007 Impress R&D, an Impress Group company. All rights reserved.